# **SONY**

# **MP3 Manager Software for Sony Network Walkman**

Használati útmutató

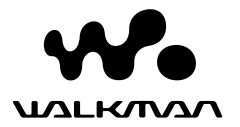

A "WALKMAN" a Sony Corporation sztereó fejhallgatós termékcsaládot (Headphone Stereo) fémjelző bejegyzett védjegye. A We UALKMAN a Sony Corporation védjegye.

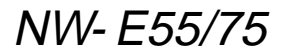

© 2004 Sony Corporation

#### B *Az MP3 File Manager program használata*

### **Mire használható az MP3 File Manager program?**

Az MP3 File Manager program segítségével egyszerűen másolhatók át a számítógépről a Network Walkman készülékre MP3 hangfájlok úgy, hogy formátumuk nem változik (MP3 marad), ellentétben azzal az esettel, amikor MP3 fájlokat a SonicStage programmal másol, ez ugyanis a hangfájlokat a készüléken ATRAC3 vagy ATRAC3plus formátumban tárolja.

Az MP3 File Manager programot a Network Walkman készülékre annak gyártása során telepítették, így telepíteni nem szükséges.

**Az MP3 File Manager program használatba vétele előtt azonban ne feledje a számítógépre telepíteni a SonicStage programot a mellékelt CD-ről. Ha előbb nem telepíti (a mellékelt CD-ről) a SonicStage programot, a számítógép nem ismeri fel a Network Walkman készüléket.** Ha a használt számítógépre nincs telepítve a SonicStage program, akkor telepíteni kell rá a Network Walkman illesztőprogramját, amely a Sony ügyfélszolgálati honlapjáról tölthető le (e honlap az európai típus esetén [http://www.supportnwwalkman.com], az USA-ban és Kanadában forgalmazott típus esetén [http://www.sony.com/ walkmansupport], más típusok esetén [http://www.css.ap.sony.com/]).

#### **Rendszerkövetelmények**

#### • **Operációs rendszer**:

Windows XP Media Center Edition 2004 Windows XP Media Center Edition Windows XP Professional Windows XP Home Edition Windows 2000 Professional Windows Millennium Edition Windows 98 Second Edition

(Az MP3 File Manager program nem működik az egyszerűsített kíni nyelvű Windows 98 Second Edition és Windows Millennium Edition operációs rendszer alatt.)

- **Processzor**: Pentium II 400 MHz vagy gyorsabb
- **Memória**: legalább 64 MB
- **Merevlemez**: legalább 5 MB
- **Grafikus kártya**: legalább 16 bites színmélység, legalább 800  $\times$  600-as felbontás
- **USB port** (amely használni tudja az USB (korábban USB1.1) változatot)

#### **Idegen nyelvek**

Az, hogy az MP3 File Manager milyen nyelvet tud megjeleníteni, a számítógép operációs rendszerétől függ. A jobb eredmény elérése érdekében ügyeljen arra, hogy a telepített operációs rendszer összhangban legyen a megjeleníteni kívánt nyelvvel.

- Nem garantáljuk, hogy az MP3 File Manager minden nyelvet tökéletesen megjelenít.
- Előfordulhat, hogy a felhasználók által készített karakterek, továbbá egyes speciális karakterek nem jelennek meg.

### **MP3 hangfájlok átvitele a számítógépről a Network Walkmanre**

#### **1 Csatlakoztassa a Network Walkmant a számítógéphez.**

A mellékelt USB kábel kicsi csatlakozóját dugja be a Network Walkman USB aljzatába, a nagy csatlakozóját pedig a számítógép USB portjába.

Ekkor a kijelzőn megjelenik a .CONNECT" üzenet.

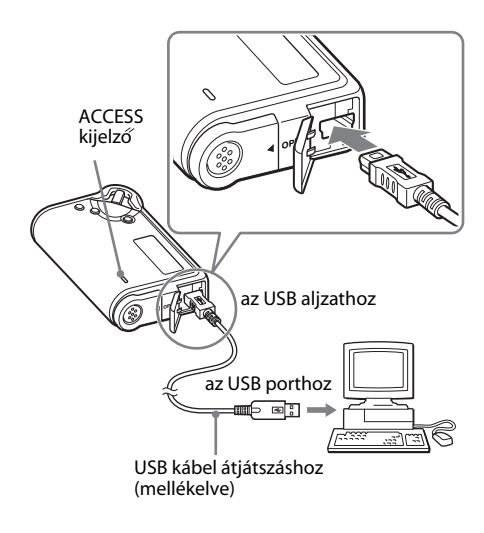

- **2 A számítógépen kattintson a következőkre: [My Computer]– [removable.disk:]\* ([Sajátgép]– [kivehető lemez:]\*).**
	- \* Windows XP Media Center Edition 2004/Windows XP Media Center Edition/Windows XP Professional/Windows XP Home Edition esetén [Network Walkman]
- **3 A kivehető lemez megnyitásához kattintson az [Esys] mappára.**
- **4 Az [MP3FileManager.exe] programra duplán kattintva indítsa el.**

**5 A Network Walkmanre átmásolandó MP3 fájlokat húzza az MP3 File Manager ablakába. MP3 formátumú hangfájlokat mappájuk áthúzásával is átmásolhat a Network Walkmanre.**

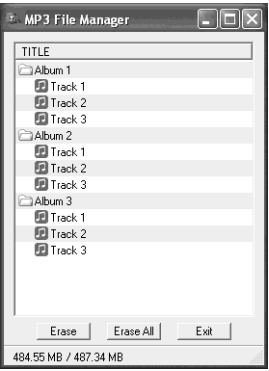

#### **Megjegyzések**

- Az átmásolás befejeztével a fedlapot gondosan zárja be, hogy a készülékbe ne tudjon bejutni folyadék.
- Miközben fut az MP3 File Manager program, ne húzza ki az USB kábelt és ne távolítsa el a Network Walkman készüléket. Ha ilyent tesz, a megfelelő működés nem garantálható.
- Az ACCESS kijelző villog, amikor a Network Walkman és a számítógép között adatforgalom zajlik.
- Amikor villog az ACCESS kijelző, ne húzza ki az USB kábelt és ne távolítsa el a Network Walkman készüléket. Ha ilyent tesz, tönkremehetnek az éppen átvitt adatok.
- Windows 2000 esetén telepítse a Service Pack 3 vagy az újabb javítócsomagot.
- A Network Walkmanen az ID3 kiegészítő adatok jelennek meg, ha vannak. (Az ID3 kiegészítő olyan formátum, amellyel MP3 fájlokba beírható a műsorszámok címe, az előadók neve stb. A Network Walkman az 1.0/1.1/2.2/2.3/2.4 verziójú kiegészítőket tudja értelmezni.)
- Nem garantáljuk, hogy a Network Walkman USB elosztó (hub) és USB hosszabbítókábel használata esetén is megfelelően működik. A Network Walkmant mindig közvetlenül a számítógéphez csatlakoztassa az erre szolgáló mellékelt USB kábellel.
- Egyes, a számítógéphez csatlakoztatott USB eszközök megzavarhatják a Network Walkman megfelelő működését.
- Amíg a Network Walkman számítógéphez csatlakozik, az összes kezelőszerve zárolva van.
- Amikor a Network Walkman számítógéphez csatlakozik, a beépített flash memóriájában tárolt adatok megtekinthetők a Windows Explorer (Intéző) segítségével.
- Az MP3 File Manager program olyan MP3 hangfájlokat tud kezelni, amelyek készítésekor a mintavételi frekvencia 44,1 kHz, az átviteli sebesség pedig 8 –320 kbps volt.

#### **Ha formázáskor vagy más módon véletlenül letörlődött az MP3 File Manager program, az alábbi módon újratelepítheti a mellékelt CD-ről:**

- **1** Az USB kábellel csatlakoztassa a Network Walkmant a számítógéphez.
- **2** A mellékelt CD-t tegye be a számítógépbe.
- **3** Nyissa meg a CD-t, jelölje ki az [MP3FileManager] mappát, majd nyissa ki a Windows Explorer (Intéző) segítségével.
- **4 Az európai, amerikai és kanadai típusok esetén**: Jelölje ki a mappát ([English] (angol), [French] \* (francia)), és nyissa ki a Windows Explorer (Intéző) segítségével.

**Más típusok esetén**: Jelölje ki az operációs rendszere nyelvének megfelelő mappát ([English] (angol), [Korean] (koreai), [Simplified Chinese] (egyszerűsített kínai)), majd nyissa ki a Windows Explorer (Intéző) segítségével.

**5 Az európai, amerikai és kanadai típusok esetén**: Kattintson duplán az [MP3FileManager\_1.1\_Update \_ENU.exe], illetve az [MP3FileManager\_1.1\_Update \_FRA.exe] \* telepítőfájlra.

Ekkor megkezdődik a telepítés. Kövesse a telepítő varázsló utasításait.

**Más típusok esetén**: Kattintson duplán az [MP3FileManager\_1.1\_Update \_ENU.exe], az [MP3FileManager\_1.1 \_Update\_KOR.exe], illetve az [MP3FileManager\_1.1\_Update

\_CHN.exe] telepítőfájlra.

Ekkor megkezdődik a telepítés. Kövesse a telepítő varázsló utasításait.

\* A Help (Súgó) menü franciául, az Operation (Műveletek) menü angolul jelenik meg.

(Az MP3 File Manager program a Sony ügyfélszolgálati honlapjáról is letölthető (e honlap az európai típus esetén [http:// www.support-nwwalkman.com], az USAban és Kanadában forgalmazott típus esetén [http://www.sony.com/ walkmansupport], más típusok esetén [http://www.css.ap.sony.com/]).)

### **Az MP3 File Manager képernyője**

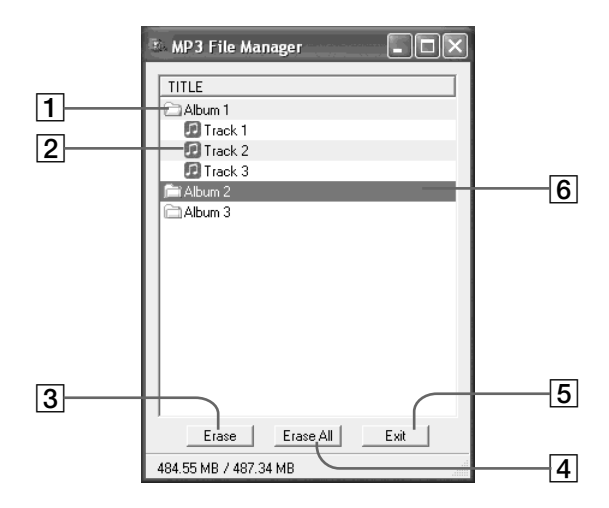

1 Albumlista

Ha erre duplán kattint, megjelenik az albumban lévő műsorszámok listája. A műsorszámlista elrejtéséhez ismét kattintson rá duplán.

- 2 Műsorszámlista
- 3

Erre a gombra kattintva kitörölheti a kijelölt albumokat, műsorszámokat.

4

Erre a gombra kattintva kitörölheti az összes albumot, műsorszámot.

5 Exit

Erre a gombra kattintva bezárhatja az MP3 File Manager programot.

6 A kijelölt sor kék alapszínt kap. A CTRL és a Shift billentyű segítségével egyszerre több albumot, műsorszámot is kijelölhet.

#### **Megjegyzés**

Az MP3 File Manager képernyőjén nem jelennek meg a SonicStage programmal a készülék beépített flash memóriájába átvitt hangfájlok. A SonicStage program képernyőjén pedig nem jelennek meg az MP3 File Manager programmal a készülék beépített flash memóriájába átvitt hangfájlok.

## **Hangfájl törlése**

Az MP3 File Manager segítségével dalok műsorszámként vagy albumként kitörölhetők a beépített flash memóriából.

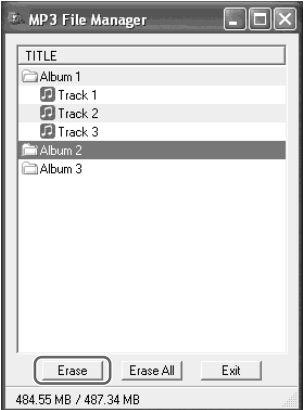

- **1 Indítsa el az MP3 File Manager programot.**
- **2 Jelölje ki a kitörlendő elemet.**
- $3$  Kattintson az **Elase** gombra.

### ነጅ Tipp

A CTRL és a Shift billentyű segítségével egyszerre több albumot, műsorszámot is kijelölhet. Albumok és műsorszámok azonban nem jelölhetők ki egyidejűleg.

### **Hangfájlok rendezése**

Az MP3 File Manager segítségével dalok műsorszámként vagy albumként átrendezhetők a beépített flash memóriában.

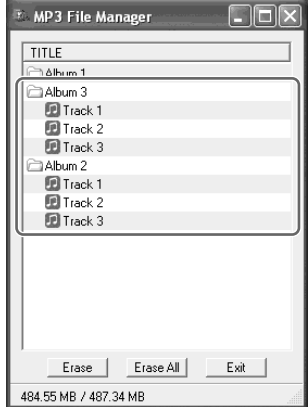

- **1 Indítsa el az MP3 File Manager programot.**
- **2 Jelölje ki az áthelyezendő elemet.**
- **3 Húzza át a kívánt helyre.**